## **RICHIESTA CERTIFICATI**

Nella sezione web "*Certificati*", presente all'interno dell'area riservata, l'utente abilitato può richiedere:

- **1** il certificato di **ATTRIBUZIONE DEL CODICE FISCALE**
- **2** il certificato di **ATTRIBUZIONE DELLA PARTITA IVA.**

I certificati attestano l'esistenza di un codice fiscale o di una partita Iva e i dati anagrafici associati registrati in Anagrafe Tributaria.

Vengono rilasciati in pochi minuti, sia in formato originale che in copia conforme, da stampare o esibire.

Dopo l'accesso all'area riservata, il servizio è disponibile seguendo il percorso "**Servizi > Istanze > Istanze e certificati**".

**PUBBLICAZIONE A CURA DELL'AGENZIA DELLE ENTRATE SETTORE COMUNICAZIONE UFFICIO COMUNICAZIONE ISTITUZIONALE**

Capo Settore: **Sergio Mazzei**

Capo Ufficio: **Cristiana Carta**

Coordinamento editoriale:

**Paolo Calderone**

Progetto Grafico: **Stazione Grafica - Claudia Iraso**

In collaborazione con **Direzione Centrale Servizi Fiscali**

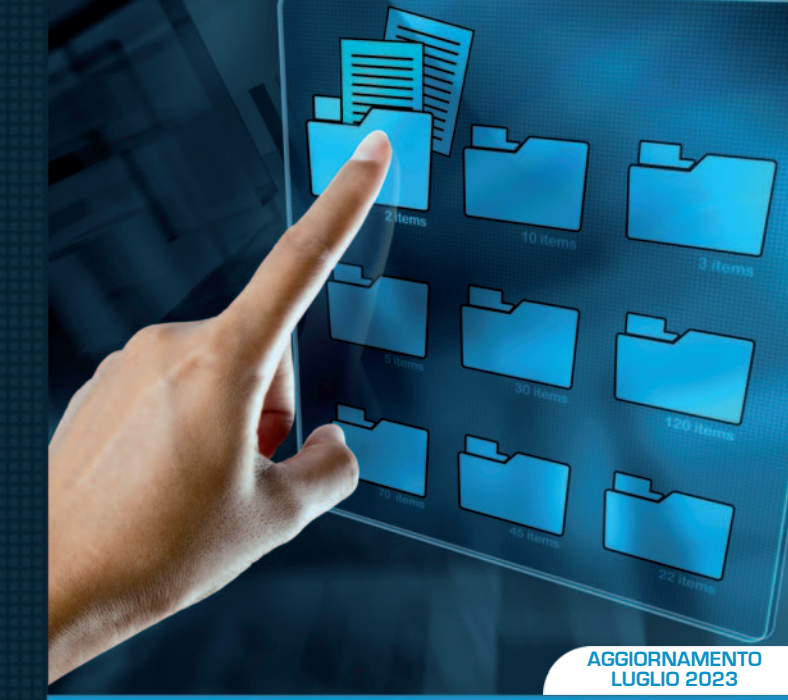

**I SERVIZI WEB DELL'AGENZIA DELLE ENTRATE**

# **CONSEGNA DOCUMENTI**

**RICHIESTA CERTIFICATI DI ATTRIBUZIONE CODICE FISCALE E PARTITA IVA**

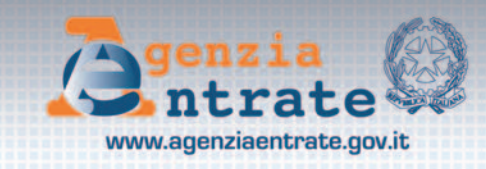

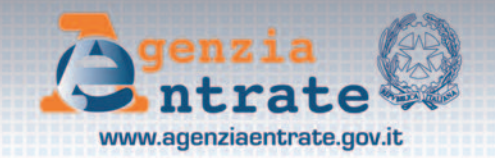

## **CONSEGNA DOCUMENTI E ISTANZE**

Il servizio web, semplice e intuitivo, consente agli utenti abilitati di consegnare documenti e istanze a un ufficio dell'Agenzia, per se stessi o per conto di un'altra persona, e ottenere la ricevuta di presentazione

### **Chi può richiederlo**

Può richiedere il servizio chi possiede una delle credenziali di accesso all'area riservata del sito dell'Agenzia per fruire dei servizi telematici:

- **√ SPID** (Sistema per l'identità digitale)
- 3 **CIE** (Carta d'identità elettronica)
- **√ CNS** (Carta nazionale dei servizi)

I professionisti, le imprese e gli enti possono accedere con SPID, CNS e CIE o continuare a utilizzare e richiedere le credenziali Fisconline, Entratel o Sister fino alla data che sarà stabilita con apposito decreto.

### **Quando si può utilizzare**

Il servizio "Consegna documenti e istanze" può essere utilizzato sia per consegnare telematicamente documentazione richiesta dall'Agenzia sia per consegnare istanze di propria iniziativa.

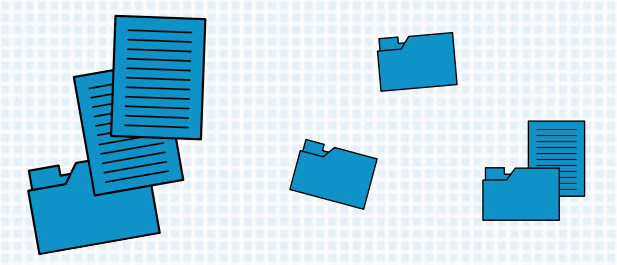

Dal menu a tendina è possibile scegliere una delle seguenti "categorie":

- Abilitazioni e deleghe (genitori, tutori, amministratori di sostegno)
- Accesso agli atti
- Civis (solo per documenti richiesti dall'ufficio a supporto della lavorazione di una pratica)
- Comunicazioni per visto di conformità per Onlus (solo per il 5 per mille)
- Istanza di adesione, accertamento, mediazione, conciliazione
- Istanza di autotutela e annullamento F24 a saldo zero
- Istanze e comunicazioni catastali
- Registrazione atto (solo per l'invio di atti sottoscritti con firma digitale)
- Richiesta certificati, copie e codici fiscali
- Richiesta di rateazione di un accertamento o dell'imposta di successione
- Richiesta di rimborso
- Risposta a questionario o richieste di documentazione.

Il servizio non può essere utilizzato in tutti quei casi in cui la normativa o i provvedimenti del Direttore dell'Agenzia delle entrate prevedono una specifica modalità di presentazione, trasmissione o comunicazione.

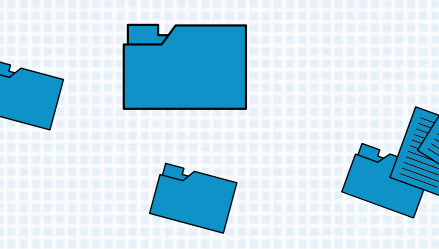

Per esempio, non si può utilizzare per presentare istanza di interpello.

Inoltre, è necessario verificare se esiste già un'apposita funzionalità telematica per usufruire del servizio che interessa. Per esempio, per registrare un contratto di locazione va utilizzato "RLI".

#### **Come funziona**

Dopo l'accesso all'area riservata, il servizio è disponibile seguendo il percorso **"Servizi > Istanze > Istanze e certificati".**

Dopo aver selezionato la categoria e il tipo di documento da consegnare, si sceglie l'ufficio destinatario e si allega nella sezione "*Upload documenti*" il documento che si vuole inviare.

Ciascuno dei file da allegare non può avere dimensioni superiori a 20 MB.

In caso di esito positivo dell'invio, l'utente riceve, tramite sms o e-mail, una "*ricevuta di consegna*" con il numero di protocollo. In caso di esito negativo riceve, invece, una "ricevuta di scarto", sempre tramite sms o e-mail.

Una guida, disponibile all'interno dell'area, descrive passo dopo passo il funzionamento del servizio.